# **Restricted Issues Register**

Last Modified on 08/08/2025 3:29 pm AEST

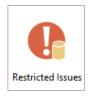

The instructions in this article relate to the *Restricted Issues* Register. The icon may be located on your *StrataMax Desktop* or found using the *StrataMax Search*.

The Restricted Issues Register can be used to record details of any restricted issues for the Committee.

## **Add to Restricted Issues Register**

- 1. Select building using Building Selector Tool.
- 2. Search or select *Restricted Issues.*
- 3. Click *Cancel > New*, a code number will be allocated in the Code field.
- 4. Complete all data fields.
- 5. Click Save.
- 6. Click Report to produce the Restricted Issues Register Report.

A Restricted Issues Report can be produced by clicking the *Report* button.

### **Delete from Restricted Issues Register**

- 1. Select building using Building Selector Tool.
- 2. Search or select *Restricted Issues.*
- 3. Select Code / Restricted Issue to be deleted and clickOK.
- 4. Click Delete.
- 5. Check record is correct to be deleted and click Yes and Yes.

### **Restricted Issues Register Report**

- 1. Select building using Building Selector Tool.
- 2. Search or select *Restricted Issues.*
- 3. Click Cancel.
- 4. Select Report.

5. Set the Report Setup options such as Screen, Printer or Excel and clickOK.

| PR           | Restricted Issues Register STRATAMAX ONLINE HELP 11                         |             |                                                        |  |        |  |  |
|--------------|-----------------------------------------------------------------------------|-------------|--------------------------------------------------------|--|--------|--|--|
| File<br>Code | Help<br>0000001 💽 💽 🌏                                                       | Description |                                                        |  | New    |  |  |
| 3            | Name                                                                        | Data        | Save                                                   |  | Delete |  |  |
| 4            | Resolution Name<br>Meeting Type<br>Date of Meeting<br>Details of Resolution |             | Notes                                                  |  | Report |  |  |
| 7            | Details of Resolution<br>Revoked<br>Date Revoked                            | Cancel      | Exit                                                   |  |        |  |  |
|              |                                                                             |             | Entry Assistant<br>Enter any characters (30)<br>Switch |  |        |  |  |
| < 1          | of 6                                                                        |             | Overwrite                                              |  |        |  |  |

# **View Edit Log**

- 1. Select building using Building Selector Tool.
- 2. Search or select *Restricted Issues.*
- 3. Click File.
- 4. Select *View Edit Log* to produce a log of all records.
- 5. Highlight item with the 'Code' present and click *Show Differences* for a simple view of Current and Original Data.

| 📄 Resti                  | ricted Issues | Register STRATAMAX ONLINE HEL | .P 11        |                 |                           |         | _            |      | × |  |  |  |  |
|--------------------------|---------------|-------------------------------|--------------|-----------------|---------------------------|---------|--------------|------|---|--|--|--|--|
| Edit log for RESTISS.DAT |               |                               |              |                 |                           |         |              |      |   |  |  |  |  |
| Status                   | Code          | Resolution Name               | Meeting Type | Date of Meeting | Details of Resolution     | Revoked | Date Revoked |      |   |  |  |  |  |
| N                        | 02/04/20      | lana.clarke 14:17:48 New      |              |                 |                           |         |              |      |   |  |  |  |  |
| С                        | 00000001      | Ordinary                      | AGM          | 01/02/20        | Fixing or changing levies |         |              |      |   |  |  |  |  |
|                          |               |                               |              |                 |                           |         |              |      |   |  |  |  |  |
|                          |               |                               |              |                 |                           |         |              |      |   |  |  |  |  |
|                          |               |                               |              |                 |                           |         |              |      |   |  |  |  |  |
|                          |               |                               |              |                 |                           |         |              |      |   |  |  |  |  |
|                          |               |                               |              |                 |                           |         |              |      |   |  |  |  |  |
|                          |               |                               |              |                 |                           |         |              |      |   |  |  |  |  |
|                          |               |                               |              |                 |                           |         |              |      |   |  |  |  |  |
|                          |               |                               |              |                 |                           |         |              |      |   |  |  |  |  |
|                          |               |                               |              |                 |                           |         |              |      |   |  |  |  |  |
|                          |               |                               |              |                 |                           |         |              |      |   |  |  |  |  |
|                          |               |                               |              |                 |                           |         |              |      |   |  |  |  |  |
|                          |               |                               |              |                 |                           |         |              | 2 of | 2 |  |  |  |  |
| Cha                      | nge View      | Show Differences              | Compare      | Filter          | Clear Filter              | Cancel  |              |      | 2 |  |  |  |  |
|                          | -             |                               |              |                 |                           |         |              |      |   |  |  |  |  |

An example of a restricted issue taken from the BODY CORPORATE AND COMMUNITY MANAGEMENT

#### (STANDARD MODULE) REGULATION 2008 - SECT 42

#### 42 Restricted issues for committee

- 1. A decision is a decision on a restricted issue for the committee if it is a decision
  - (a) fixing or changing a contribution to be levied by the body corporate; or
  - (b) to change rights, privileges or obligations of the owners of lots included in the community titles scheme; or

(c) on an issue reserved, by ordinary resolution of the body corporate, for decision by ordinary resolution of the body corporate; or

Note: Issues reserved, by ordinary resolution of the body corporate, for decision by ordinary resolution of the body corporate, must be recorded in a register - see section 201 (Register of reserved issues).

(d) that may only be made by resolution without dissent, special resolution, majority resolution or ordinary resolution of the body corporate; or

- (e) to start a proceeding, other than
  - (i) a proceeding to recover a liquidated debt against the owner of a lot; or

(ii) a counterclaim, third-party proceeding or other proceeding in relation to a proceeding to which the body corporate is already a party; or

- (iii) a proceeding for an offence under chapter 3, part 5, division 4 of the Act; or
- (iv) a prescribed chapter 6 proceeding; or
- (f) to pay remuneration, allowances or expenses to a member of the committee unless, under section 43, the decision is not a decision on a restricted issue for the committee.
- 2. In this section: prescribed chapter 6 proceeding

(a) means a proceeding, including a proceeding for the enforcement of an adjudicator's order, under chapter 6 of the Act; but

(b) does not include an appeal against an adjudicator's order.